# **Contents**

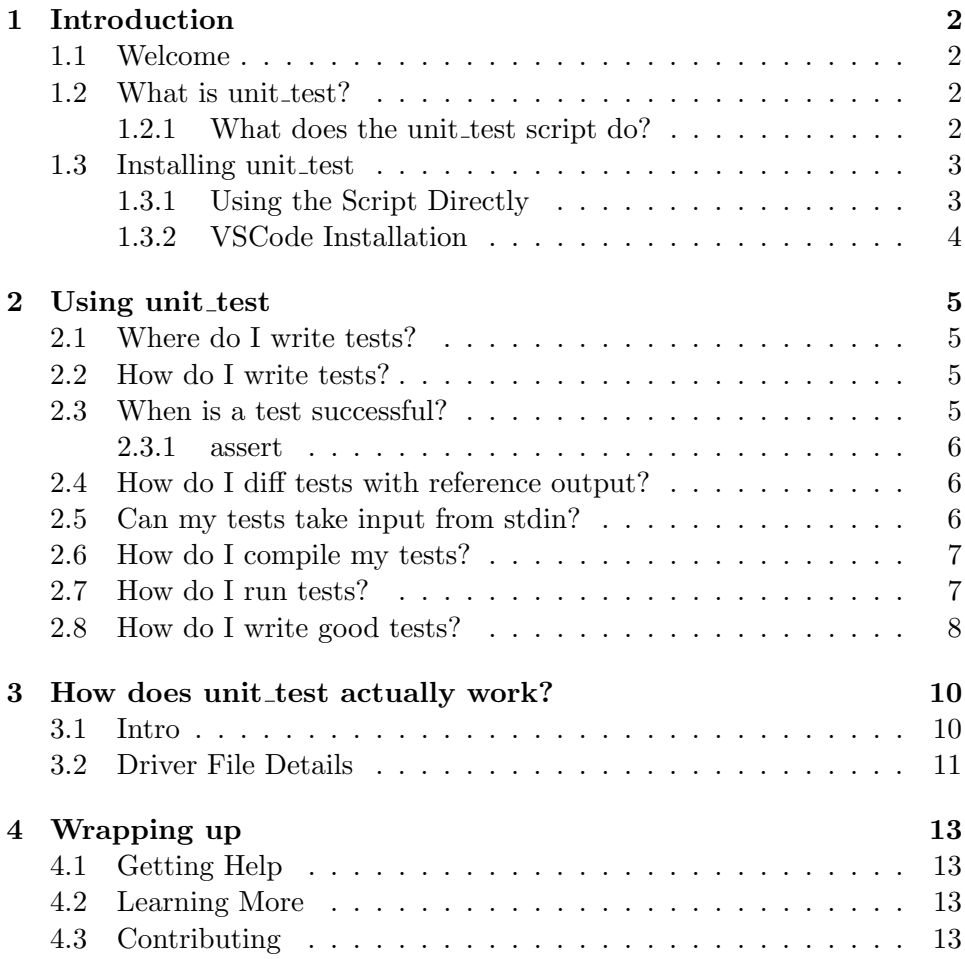

## <span id="page-1-0"></span>Introduction

#### <span id="page-1-1"></span>1.1 Welcome

Welcome to unit\_test, and easy-to-use but powerful unit testing framework. The goal of unit\_test is to allow you to spend as much time as possible working on and testing your code, without having to spend unnecessary overhead on administrative details.

However, as with anything complex, unit\_test requires a slight bit of acclimation. This document is intended to bring you up to speed so you can start testing and debugging ASAP. But, before diving into testing, it's good to be clear on what the unit\_test framework is, how it works, how to use it, and what its limitations are.

#### <span id="page-1-2"></span>1.2 What is unit\_test?

unit\_test is a script which runs test functions that you have written in a testing file. It not only runs your tests, it also runs valgrind on your tests to check for memory leaks/errors right away, and then reports the results. unit\_test can also run tests to diff your code's output with a reference automatically.

#### <span id="page-1-3"></span>1.2.1 What does the unit test script do?

The pseudocode for the unit\_test script is (roughly) as follows:

1. Extract all of the test function names from your test file

- 2. Create a driver file named unit\_test\_driver.cpp that keeps track of these names. This driver file has main() inside of it.
- 3. Run each test as its own process. If a test finishes execution, it is considered successful. For each test that succeeds:
	- If diff tests have been setup for this test, then diff the code's stdout with the testing output file.
	- run valgrind on that test
- 4. Report the results of the tests.

#### <span id="page-2-0"></span>1.3 Installing unit\_test

You can either install the script directly, or use the associated VSCode extension.

#### <span id="page-2-1"></span>1.3.1 Using the Script Directly

The unit\_test script contains the entirety of what is needed to run unit\_test. It simply needs to be on your PATH. For students in CS15, please perform the following steps:

- ssh into the homework server.
- run the command (include the quotes!):

```
echo '' use -q comp15 \ n ' ' >> ∼/. cshrc
```
Either run the following command, or simply login again.

```
source ∼/. cshrc
```
The use -q comp15 command will now be run every time you log in to the homework server. It, among other things, puts /comp/15/bin into your \$PATH, which means you can run the unit\_test command without specifying a directory.

#### <span id="page-3-0"></span>1.3.2 VSCode Installation

If you're running VSCode and would like to use the unit\_test extension, perform the following steps:

- Open VSCode and, via Remote-SSH, connect to the homework server as your remote host.
- Click the 'Extensions' tab, and search for AutumnMoon.cpp-unit\_test
- You should see an extension. Install it!
- Note that there are one or two differences with using this on VSCode - after reading the sections below on how the framework works, please read the documentation in VSCode as well, which will help you get started there. (All necessary files for the framework, however, are provided for you by the lab.)
- Here are also links to videos created by TA Amy Bui that demonstrate how to use unit\_test on VSCode as well: [video 1 link,](https://tufts.zoom.us/rec/share/wKN0_60_bSyD0jVyxHjDxy4z-eEf44iIGMyk2-xolMFir3D_qX0LD6kjchAsAHRv.Kt_SE8cyfB9MNrxV?startTime=1631573760000) and [video 2](https://tufts.zoom.us/rec/share/JiQ4VhA3iixFLPV1VwQtBdsYh1XuickerfxI83QeZ-vEEAdE3KlM8AnCg4_jYaMZ.zpYq8y2DeSo2p05D?startTime=1631577638000) [link](https://tufts.zoom.us/rec/share/JiQ4VhA3iixFLPV1VwQtBdsYh1XuickerfxI83QeZ-vEEAdE3KlM8AnCg4_jYaMZ.zpYq8y2DeSo2p05D?startTime=1631577638000)

## <span id="page-4-0"></span>Using unit\_test

#### <span id="page-4-1"></span>2.1 Where do I write tests?

All tests are written in a testing file named unit\_tests.h. This file should be in the same working directory as your code.

### <span id="page-4-2"></span>2.2 How do I write tests?

unit\_test runs test functions that you will write in the testing file. In order for unit\_test to find and run your tests, each test function must:

- return void
- take no arguments
- have a unique name

For example, the following is a valid test signature:

```
1
2 void my_first_test ()
```
#### <span id="page-4-3"></span>2.3 When is a test successful?

A test is considered successful if:

- it successfully executes without crashing
- it passes valgrind

 if a diff file has been setup for the test, the test's stdout produces an empty diff against the diff file (see the diff tests section for details).

#### <span id="page-5-0"></span>2.3.1 assert

Often in unit testing, use of the assert function is helpful. assert is a C++ library function which both takes and returns a Boolean. If the Boolean passed in evaluates to true, then the program continues as usual. Otherwise, the program will crash. Thus, it is often convenient to assert conditions which you expect in your tests. See below for an example test that creates an empty ArrayList and asserts that the size of the list is 0.

```
1
2 #include <iostream>
3
4 #include ''ArrayList.h''
5
6
7
8 void test_ArrayList_size () {
\alpha10 ArrayList mylist;
11
12 \vert assert (mylist . size () == 0);
13
14 }
```
#### <span id="page-5-1"></span>2.4 How do I diff tests with reference output?

In order to setup a diff test with unit\_test, you need to:

- create a folder in your current working directory named stdout
- create one file per test that you would like to diff each such file needs to have the same name as the test in your unit\_tests.h file.

#### <span id="page-5-2"></span>2.5 Can my tests take input from stdin?

Yes! In order to do this, you need to:

• create a folder in your current working directory named stdin

• create one file per test that you would like to have input from stdin - each such file needs to have the same name as the test in your unit\_tests.h file. If there is no file with the same name as a test in the stdin directory, nothing will be sent to stdin for that test.

Then, when unit\_test runs that test, the contents of the file with the same name as the test will be sent to stdin.

### <span id="page-6-0"></span>2.6 How do I compile my tests?

In order to compile your tests, you need a Makefile with a target named unit\_test. This target must depend on a compiled driver file named unit\_test\_driver.o. This driver file is built and compiled by the unit\_test program, and contains the main() function. See an example below for an ArrayList class.

```
CXX = clang++CXXFLAGS = -Wall - Wextraunit_test : unit_test_driver . o ArrayList . o
    $( CXX ) unit_test_driver . o ArrayList . o
ArrayList.o: ArrayList.cpp ArrayList.h
    $( CXX ) -c ArrayList . cpp
```
### <span id="page-6-1"></span>2.7 How do I run tests?

Once you've written your tests and your Makefile as discussed above, you simply run the following command:

#### unit\_test

At that point, your code will be compiled, all your tests will be run, valgrind will be run on all passing tests, and diff will be run on any output files

matching names of any tests, and output will be provided for you. There is no need to run make or to compile your code by hand! unit\_test runs make for you.

#### <span id="page-7-0"></span>2.8 How do I write good tests?

unit\_test is intended to help you write tests for your code as you write it. That is to say, after you write a function, you write one or more tests for that function. One of the great benefits here is that your code will be being checked for memory errors/leaks as you work, rather than at the end of your development cycle.

So, what might constitute a valid test for the constructor of an ArrayList class? How about this:

```
1
2 void test_constructor () {
3
4 ArrayList my_list;
5
6 }
```
While this may seem overly simplistic, this is actually a great first test of the default constructor. If this test is successful, then you know that your code does not crash when initializing an ArrayList with a default constructor, and you'll also be sure that your code doesn't have a memory leak when the list's destructor is called as the list goes out of scope. This is a lot of information for a one-line test! That said, what else might we do? Here's another test.

```
1
2 void test_constructor () {
3
4 ArrayList my_list;
5
6 assert (mv_1) ist . size () == 0);
7
8 }
```
Clearly, this test is a bit more thorough - it ensures that the size of the list is both correctly set and reported. Technically, if it fails, you might have a bug in either the constructor or the size function, but it certainly alerts you to an issue with relatively narrow scope.

#### unit-test limitations

Given this style of testing, as mentioned above, often it can be difficult to write tests that only explicitly test one function. For instance, how can you test the pushAtBack function of the ArrayList class without also testing the toString function? In these cases, just do the best you can to make the tests as specific as possible. Some overlap is perfectly fine. The key idea here is that tests which are as precise as possible will help you debug problems before they get out of hand and cause you major headaches down the road.

# <span id="page-9-0"></span>How does unit\_test actually work?

### <span id="page-9-1"></span>3.1 Intro

Great question! The contents of this chapter are completely optional, but if you're curious, read on!

unit\_test is a Python script which does the following:

- 1. Extract the names of your test functions using [regualr expressions.](https://www.regular-expressions.info/tutorial.html)
- 2. Using a preexisting template, build the driver file. [more details on this below]
- 3. Compile and link your code with the driver.
- 4. For each test, run it. If it passes, run Valgrind on the test.
- 5. If the test has a file in a stdout folder with the same name, run a diff test on that folder.
- 6. report the results.

#### <span id="page-10-0"></span>3.2 Driver File Details

The driver file template looks exactly like this:

```
1 /* unit_test_driver . cpp
2 * Matt Russell
3 * COMP15 2020 Summer
4 * Updated 12/16/2020
5\,6 * This file is used as the driver for unit testing.
7 *
8 * The 'tests' map will be auto-populated in the form:
<sup>9</sup>
10 * { "test_name", test_name }
1112 * Where "test_name" maps to the associated test function in
       unit_tests .h.
13 \times 714
15 #include <map>
16 #include <string>
17 #include <iostream>
18 #include "unit_tests.h"
19
20 typedef void (*FnPtr)();
21
22 int main (int argc, char ** argv) {
23
24 /* will be filled in by the unit_test script */
25 std:: map < std:: string, FnPtr> tests {
26
27 };
2829 /* first argument to main () is the string of a test
          function name */
30 if (argc \leq 1) {
31 std:: cout << "No test function specified. Quitting" <<
              std::endl;
32 return 1;
33 }
34
35 /* extract the associated fn pointer from "tests", and run
          the test */
36 FnPtr fn = tests [argv [1]];
37 \quad \text{fn}();38
39 return 0;
40 }
```
As the comment mentions at the top, the key insight here is that each test name from the unit\_tests.h file is being turned into an entry of a std::map<std::string, FnPtr>. Let's break this down.

Note the declaration of the typedef'd type at the top of the file typedef void (\*FnPtr)(); This is is a user-defined type named FnPtr, which represents a pointer-to-a-function which returns void and takes no arguments.

Thus, each key in the map is a  $\text{std}$ :: $\text{string}$ , and each value in the map is a function which returns void and takes no arguments (or, an object of type FnPtr). Okay, but how is this useful? Recall that the unit\_test script fills in the details of this file for you!

So, after discovering the function names in the first step, it fills them in here as the form:

```
1 ...
2 std:: map < std:: string, FnPtr> tests {
3 \{ "my_first_test", my_first_test },
4 { "my_scnd_test", my_scnd_test },
\begin{array}{ccc} 5 & . . . \end{array}6 \{ "my_last_test", my_last_test }
7 };
8 ...
```
Now, let's see what else main() does. The key next bit is:

```
1 FnPtr fn = tests [argv [1]];
2 \mid \text{fn}();
```
So, assuming that a valid test name is passed to main() as an argument from the command line, the program extracts from the map the associated pointer-to-the-function with the same name, and then runs it! (Note that, just as with the [] operator, no -> is needed to dereference the pointer).

Thus, after parsing the names, building the driver file, and compiling/linking the code, unit\_test simply calls a.out testname one time for each test - each test is thus run as its own process, but only one compilation is required to produce the test code.

There is certainly more nuance here in the Python script, but the logic of running the diff tests, etc. are relatively straightforward.

# <span id="page-12-0"></span>Wrapping up

### <span id="page-12-1"></span>4.1 Getting Help

If you'd like more help, please see the following resources:

- See the review video [here](https://tufts.box.com/s/eaj49f2u47phq7zz0wvjko26nlw7e7jj)
- Ask questions on Piazza!
- Come to office hours!

### <span id="page-12-2"></span>4.2 Learning More

If you're interested in learning the ins and outs of unit\_test, check out the script itself! It's located on the CS server at: /g/15/2021f/bin/unit\_test. You're more than welcome to copy this file to your home directory and edit it if you'd like!

#### <span id="page-12-3"></span>4.3 Contributing

If you're interested in contributing to the unit\_test framework in some way, please reach out to me directly at - mrussell at cs dot tufts dot edu there are opportunities to write code in Python, TypeScript (for the VSCode application), and generally to have lots of good experience working with code that's in-production now!